#### **0 Н Н Ы Й ІНО-ТЕХНИЧЕСКИЙ ВЕСТНИК** МОЛОДЕЖНЫЙ НА)

Издатель ФГБОУ ВПО "МГТУ им. Н.Э. Баумана". Эл No. ФС77-51038.

## **УДК 00**

**Модуль обработки чертежей сапр линейного транспорта: 3. чертежи профиля**

### **# 09, сентябрь 2012**

Горин Я.А.

*Научный руководитель к.т.н. Волосатова Т.М. Кафедра РК6, МГТУ им. Н.Э. Баумана, Москва, Россия*

> МГТУ им. Н.Э. Баумана [bauman@bmstu.ru](mailto:bauman@bmstu.ru)

Продольным профилем называется проекция развертки трассы на вертикальную плоскость [2]. Чертеж продольного профиля с нанесенным на него проетируемым линейным объектом является одним из основных документов, на основании которого осуществляется строительство.

Изыскательский чертеж продольного профиля является основой для проектирования линейного объекта. На стадии проектирования чертеж профиля с нанесенным на него инженерно-геологическим разрезом (ИГР) и уровнем подземных вод (УПВ) является основным источником информации о геологии и гидрологии. Структура САПР линейного транспорта приведена в [4].

### **Постановка задачи обработки чертежей профиля**

Имеется чертеж профиля в формате DWG.

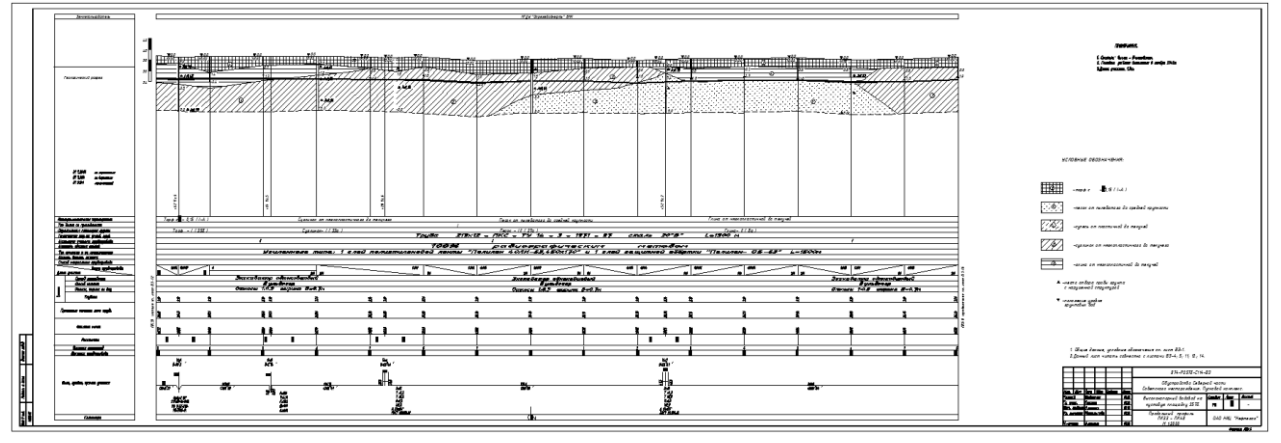

Рис. 1 - Исходные данные – чертеж профиля

Необходимо обработать чертёж профиля с целью получения информации о:

- 1. линии профиля (строки "Высотные отметки", "Расстояния", "пикетаж" подвала, масштабы чертежа (горизонтальный, вертикальный, вертикальный геологический)),
- 2. характерных точках на линии профиля (ординаты),
- 3. углах поворота трассы (строка "Развернутый план" подвала),

4. геологии

Необходимо гарантировать высокую точность обработки исходных данных, при минимальной помощи со стороны пользователя.

# Анализ задачи обработки чертежей профиля

Чертеж продольного профиля по существу состоит из двух частей:

- 1. подвала сетки с горизонтальными графами, в которых приведены цифровые данные полевых и проектных работ.
- 2. верхней графической части. изображает вертикальный которая разрез проектируемого линейного объекта вдоль его оси.

Подвал в свою очередь можно разделить на 2 части:

- 1. "Тело" подвала (табличные данные) часть подвала, в которой приведены цифровые ланные полевых и проектных работ.
- 2. Боковик ("заголовок") полвала часть подвала, содержащая названия горизонтальных граф, в которых приведены цифровые данные полевых и проектных работ.

Основной особенностью залачи обработки чертежей профиля является неоднозначность исходных данных, вызванная существованием как различных форм боковиков таблицы, так и компоновкой чертежа профиля в целом.

#### Анализ алгоритмов

Из постановки задачи и анализа исходных данных следует, что для решения поставленных задач в большинстве случаев придется принимать решение в условиях неопределенности (делать предположения о доминировании одного решения над другим).

Необходимость в предположениях возникает всякий раз, когда для выбора решения из множества возможных решений необходима дополнительная информация. В этом случае делается предположение о доминировании одного решения над другим. Если в ходе решения появится новая информация, противоречащая данным предположениям, тогда необходимо вернуться к точке принятия предположений и пересмотреть их, сделав новый выбор [1]. Поиску и анализу таких алгоритмов обработки чужих изысканий посвящена данная работа.

#### Алгоритмы обработки чертежей профиля

При обработке изыскательских чертежей профиля используются метод предположений и метод поиска по маскам текстов на чертеже с использованием регулярных выражений.

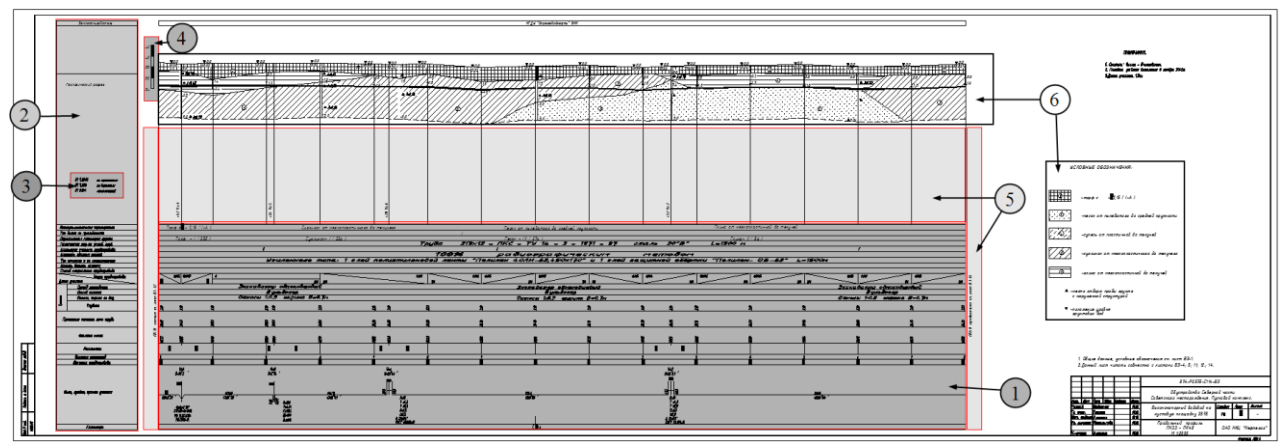

Рис. 2 - Информация, содержащаяся на чертеже профиля, разбитая на логические группы: 1 – подвал; 2 – боковик подвала; 3 – масштабы; 4 – "линейка" высот; 5 – ординаты; 6 –

Реализованный  $\overline{B}$ программе алгоритм автоматизированного распознавания изыскательских чертежей профиля:

- 1. Ищем тексты, соответствующие заголовку подвала, в соответствии с масками (маски указываются в настройках чертежа, если таковых настроек нет, то используются настройки по умолчанию)
- 2. Объединяем тексты в группы, на основании их геометрического расположения (тексты заголовка подвала находятся в одном столбце "подвала" (на одной вертикали))
- 3. Задаём приоритет группам (на основании количества текстов в группе и расположения на чертеже (приоритет имеют группы текстов находящиеся левее и имеющие больше всего текстов))
- 4. Заносим группы с приоритетами в дерево возможных решений
- 5. Выбираем очередную группу и пытаемся продолжить распознавание
- 6. Проверяем наличие ячеек таблицы вокруг текстов из группы и совпадение правых и левых границ ячеек.

Если проверка вернула отрицательный результат goto 5. Иначе goto 7.

- 7. Ишем горизонтальные линии, такие что: 7.1. находятся правее правой границы заголовка подвала, 7.2. их координатами Y соответствуют координатам верхних и нижних границ ячеек
- 8. Объединяем полученные в 7. горизонтальные линии в группы на основании схожести (с определенной точностью (1мм)) их начальных и конечных значений **координат X**
- 9. Задаём приоритет группам (На основании количества линий в группе, длины линий, и расположения относительно правой границы подвала)
- 10. Заносим группы с приоритетами в дерево возможных решений
- 11. Выбираем очередную группу и пытаемся продолжить распознавание
- 12. Распознаем строки "Расстояния", "Высотные отметки", "Изыскательский пикетаж" 12.1. Распознаем Масштаб
	- 12.2. Определяем координату Ү начала линии профиля
- 13. Распознаем строку "развернутый план"
- 14. Определяем расположение ординат
- 15. Распознаем ординаты
- 16. Определяем расположение информации о геологии
- 17. Распознаем геологию

## Распознавание строк подвала "Высотные отметки", "Расстояния" и "Пикетаж"

Перед началом распознавания строк подвала "Высотные отметки", "Расстояния" и "Пикетаж" необходимо определить масштаб и "линейку" высот (см. рис. 3.).

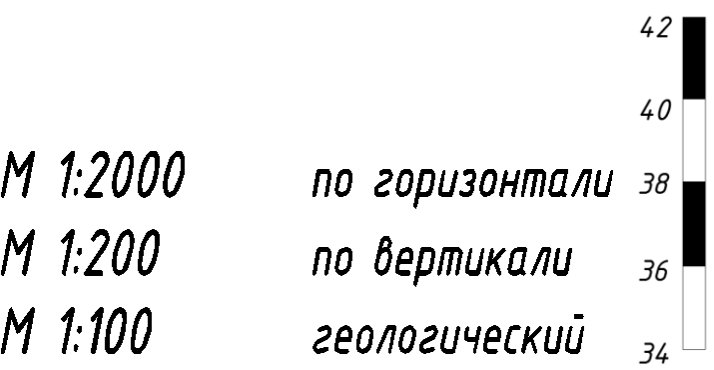

### Рис. 3 - Масштаб и "линейка" высот

Реализованный в программе алгоритм автоматизированной обработки строк подвала "Высотные отметки", "Расстояния" и "Пикетаж" (см. рис.4.):

- 1. Получить строки "Высотные отметки", "Расстояния" и "Пикетаж".
- 2. Создать линию профиля по меткам Пикетажа (по длинным вертикальным линиям в графе "Расстояния")
- 3. Добавить начальную и конечную точки линии профиля
- 4. Восстановить значения пикетов (в том случае если пикеты нумеруются от 1 до 9 (после 9-ки следует пустое место))
- 5. Найти тексты в строке подвала "Расстояния" находящиеся между соответстующимися пикетами
- 6. Найти тексты в строке подвала "Высотные отметки" находящиеся между соответстующимися пикетами
- 7. Сопоставить тексты из строки "Расстояния" с текстами из строки "Высотные отметки".

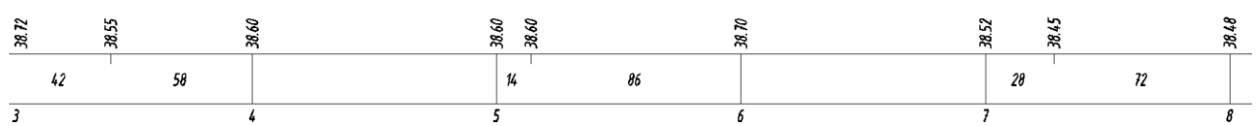

Рис. 4 - Строки подвала "Высотные отметки", "Расстояния" и "Пикетаж"

# **Распознавание строки подвала "Развёрнутый план"**

Развернутый план трассы предназначен для удобства проектирования проектной линии и дальнейшего использования продольного профиля для разбивочных работ. Развернутый план содержит информацию о:

- 1. вершинах углов поворота пути, их обозначениях и номерах, начале и конце кривых,
	- их обозначениях и привязке к пикетам;
- 2. числовых значениях элементов кривых: углах поворота, радиусах, тангенсах, суммарных длинах круговых и переходных кривых, длинах переходных кривых;
- 3. пикетах и указателях километров;

При обработке строки подвала "Развернутый план" можно выделить 2 типа объектов:

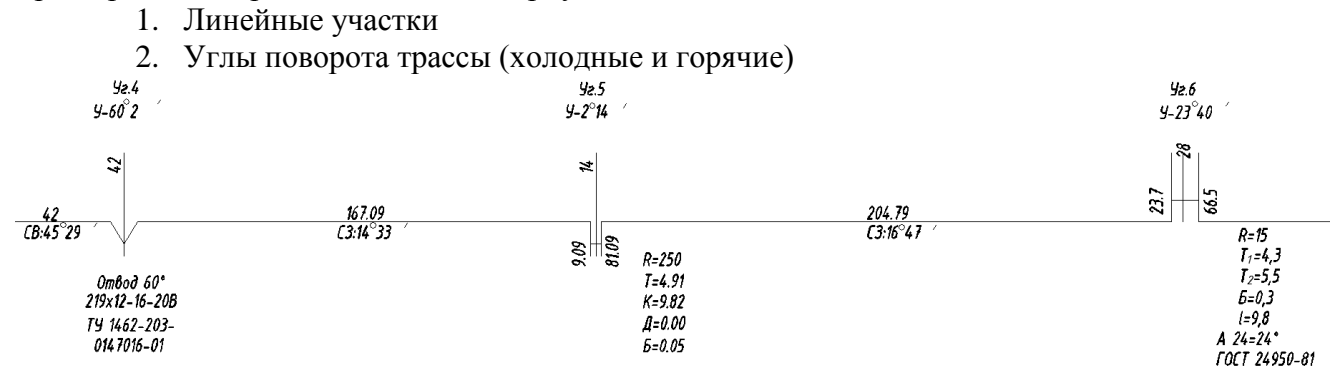

Рис. 5 - Строка подвала "Развернутый план"

Реализованный в программе алгоритм автоматизированной обработки строки подвала "Развёрнутый план" (см. рис 5.):

- 1. Ищем линейные участки (всегда представлены в строке "развернутого плана" горизонтальными линиями)
- 2. Определяем холодные и горячие углы (используя информацию о линейных участках)
- 3. Ищем группы текстов, характеризующие прямые участки, и связываем графическую информацию прямых участков с соответствующими группами текстов
- 4. Ищем группы текстов, характеризующие холодные и горячие углы (используя информацию о линейных участках), и связываем графическую информацию холодных и горячих углов с соответствующими группами текстов
- 5. Обрабатываем группы текстов, используя регулярные выражения, с целью получения параметров, характеризующих прямые участки, холодные и горячие углы

#### **Распознавание ординат**

Положение ординат можно определить, зная координаты точек линии профиля. Под линией профиля находятся геология, ординаты и подвал. Тексты ординат всегда ориентированы вертикально.

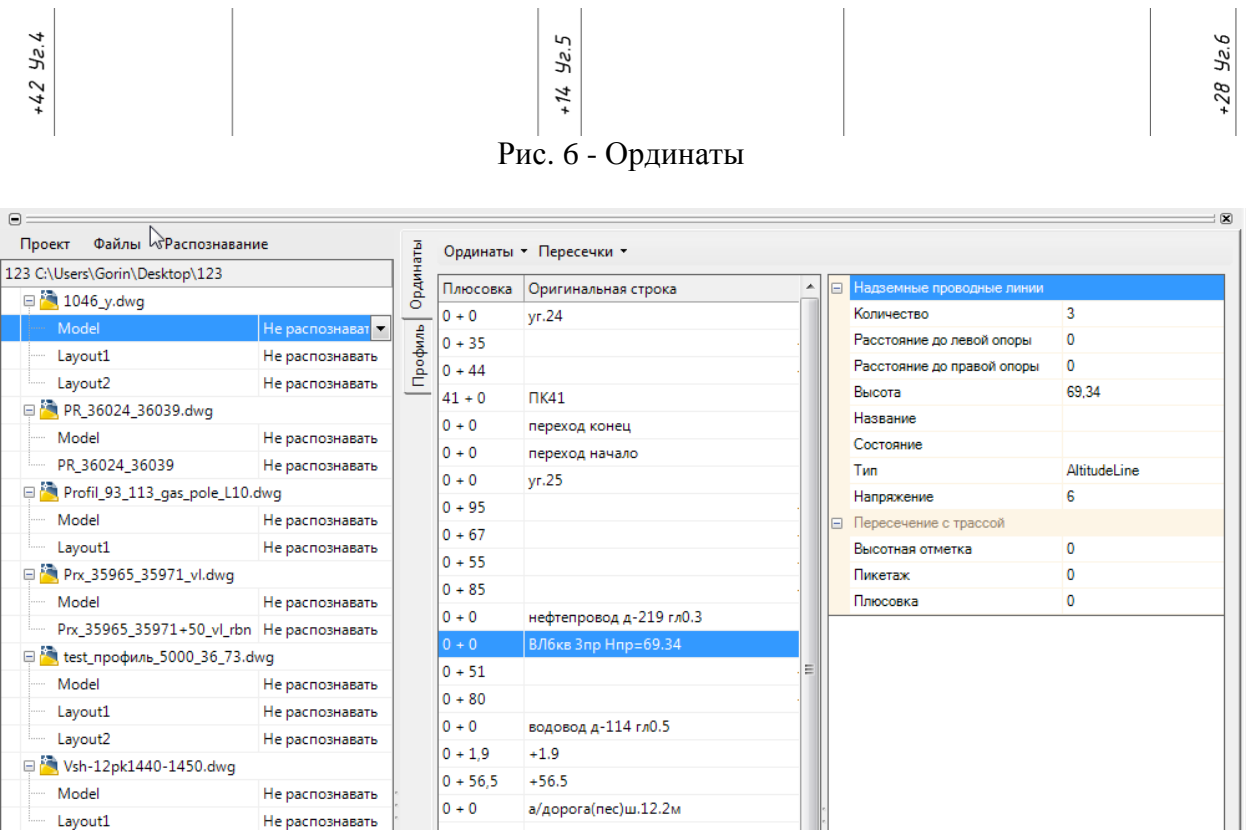

Рис. 7 - GUI, позволяющее отображать и редактировать результат распознавания ординат

Обрабатываем текстовую информацию ординат, используя регулярные выражения, с целью получения информации о пересечках и характерных точках на линии профиля (см. рис. 6.). Результат распознавания ординат на одном из тестовых чертежей представлен на рис. 7.

#### **Литература**

1. http://fedoruk.comcor.ru/AI/ai\_lect.html - Искусственный интеллект в САПР.

2. Б. И. Каменецкий, И. Г. Кошкин "Автомобильные дороги",1979, стр. 37 – 40.

3. Горин Я.А. «Инженерные изыскания для строительства линейных сооружений». Отчет по научно-исследовательской практике. – МГТУ им. Н.Э. Баумана, 2011.

4. Горин Я.А. Модуль обработки чертежей САПР линейного транспорта: чертежи плана. – Сборник статей 14-ой международной научно-технической конференции "Наукоемкие технологии и интеллектуальные системы", Москва, 2012.